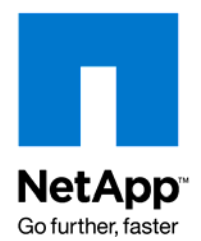

NETAPP TECHNICAL REPORT

# Managing Performance Advisor Data

Harish Kumar, NetApp November 2009 | TR-3751

# **ABSTRACT**

Performance Advisor collects a large number of useful performance metrics from appliances. Using it, you can monitor the performance of appliances as well as analyze performance problems, if any. Although there is a trade-off with Performance Advisor between the information collected and the space required to store the information, this document describes how to optimize the storage space used to store performance information.

# **TABLE OF CONTENTS**

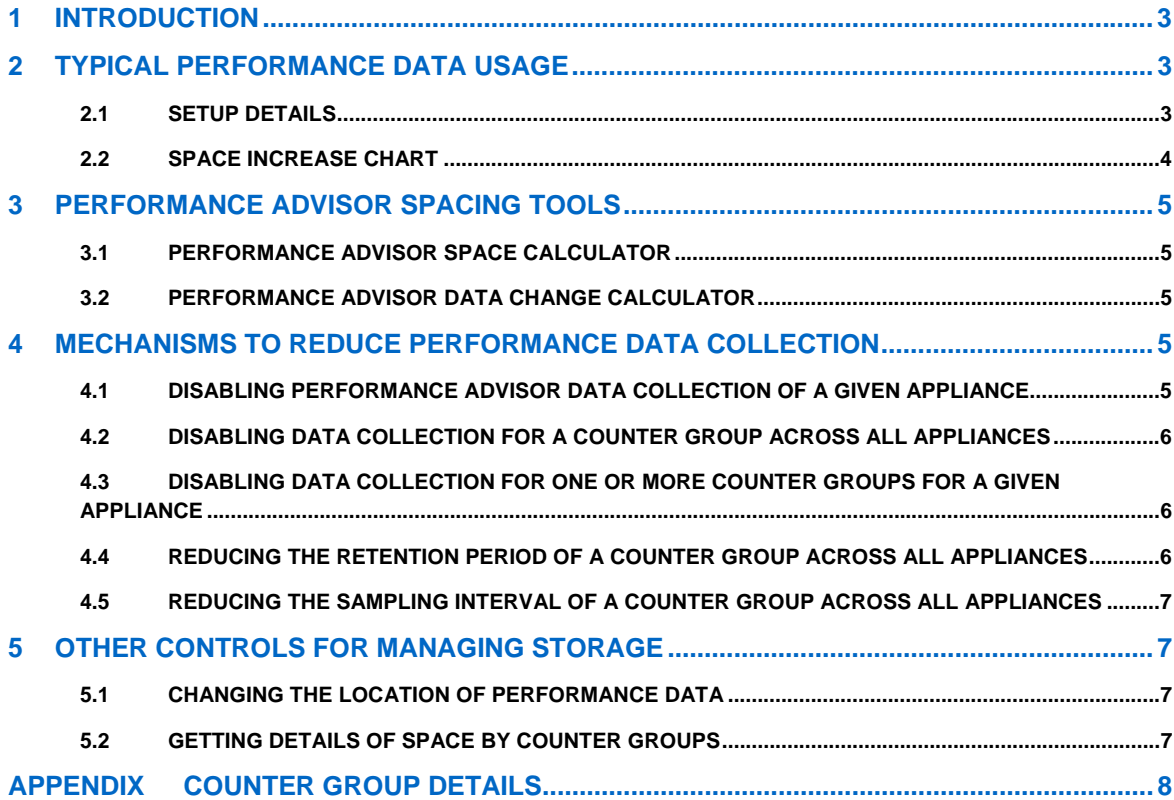

# <span id="page-2-0"></span>**1 INTRODUCTION**

Performance Advisor collects performance information from appliances and organizes them in groups of performance metrics called performance counter groups. Each counter group has two important properties: the sampling interval and the maximum number of records. Individual records are collected from the appliance at regular intervals, according to its sampling interval. Once the number of records reaches the maximum number of records, the oldest records are overwritten to store the new records.

This document provides the following information:

- Describes how much space is used over a period of time and gives an example for a typical setup and storage controller configuration
- Provides an equation to compute the space required to store performance data for a typical setup and storage controller configuration
- Provides an equation to compute the daily changes to help in backup planning for a typical setup and storage controller configuration
- Provides ways to reduce the collection of data
- Describes other controls related to Performance Advisor data
- Describes default counter groups, their sampling interval, maximum records, and the counters whose data is collected

# **2 TYPICAL PERFORMANCE DATA USAGE**

Storage space used by Performance Advisor to store performance data retrieved from appliances can be confusing to users because the growth is not linear. Instead, the space occupied increases in distinct phases. To explain this further, this section describes a typical setup of an appliance and the manner in which Performance Advisor uses space to store performance data collected for this appliance over a period that spans for more than a year.

# **2.1 SETUP DETAILS**

The following table describes the setup of the appliance used.

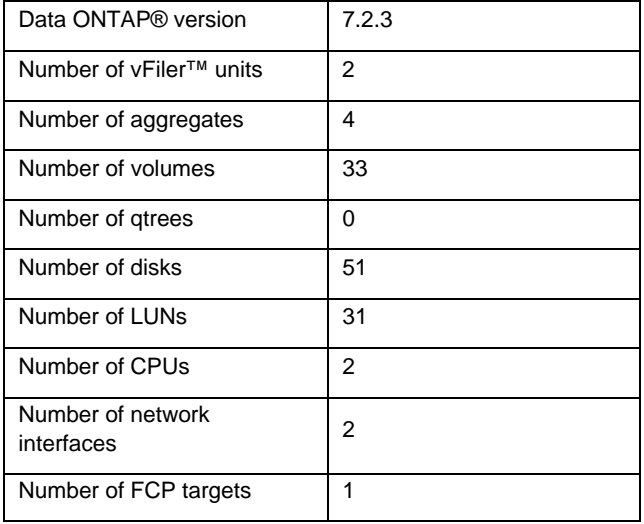

## <span id="page-3-0"></span>**2.2 SPACE INCREASE CHART**

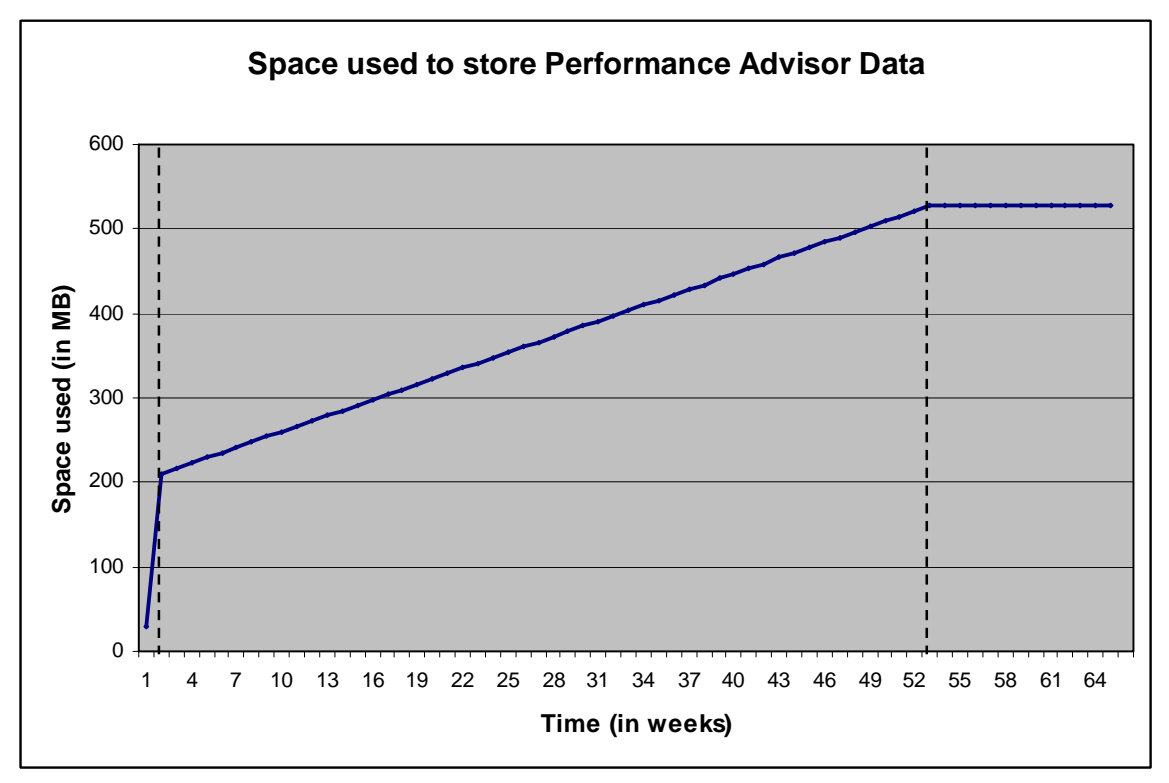

**Figure 1) Space used to store performance data of an appliance over time.** 

Figure 1 shows the amount of space used to store performance data collected from the appliance. As seen from the chart, there are three phases of space growth, each of which is explained in more detail below.

#### **PHASE 1 (STARTUP)**

During the first week, performance data is collected for each of the counter groups. The space used for storing the samples collected for all counter groups during this period is not recycled; hence, the space occupied increases rapidly throughout the week. In the above example, the space used during the first week is a little more than 200MB. This value is 7 times the value given by the equation in section 3.2.

#### **PHASE 2 (LINEAR)**

During this phase, space usage increases much more slowly compared to the first week. In this phase, space is used to store new data only for those counter groups whose collection period is more than a week (example: System Archive). For other counter groups whose retention period is one week (example: Volume Basic), the space used for storing the data during the first week is recycled, requiring no additional space. In the above example, the space used increases from 200MB to 520MB in this phase. For details about the retention period of counter groups, see the appendix.

#### **PHASE 3 (CAPPED)**

During this phase, space usage remains constant. The space used currently will be recycled to store data being collected from the appliance. In the above example, the space used stays at a constant 528MB.

#### **ASSUMPTIONS IN THE ABOVE DESCRIPTION**

No new objects are created.

None of the existing objects are deleted.

No default counter groups except "Qtree Basic" are disabled.

<span id="page-4-0"></span>Retention period and sampling intervals of the default counter groups are left unchanged.

No custom views are created.

# **3 PERFORMANCE ADVISOR SPACING TOOLS**

# **3.1 PERFORMANCE ADVISOR SPACE CALCULATOR**

Before installing Operations Manager, the user can determine the space Performance Advisor will consume to store the performance metrics collected from the appliances. The same thing applies when one or more new appliances are added to Operations Manager installation. The following equation gives a formula to compute the approximate space that Performance Advisor will use for storing performance data over a period of one year (after a year, the space used will remain constant):

5060160 + 339108480 \* no\_filers + 161280 \* no\_cpus + 241920 \* no\_fcp\_targets + 564480 \* no\_aggrs + 645120 \* no\_luns + 967680 \* no\_nw\_ifs + 967680 \* no\_vfilers + 1451520 \* no\_disks + 3314304 \* no\_vols

In the above equation, 5060160 is the space required to store the timestamps. Each of the objects has a multiplier, which is proportional to the number of counters being collected for that object as well as the retention period. As an example, applying this formula to the above setup, the result is 528.5MB.

In an existing installation of Operations Manager, the number of objects can be obtained from the dfm diag command. The assumptions mentioned in section 2.2 also apply to this equation.

## **3.2 PERFORMANCE ADVISOR DATA CHANGE CALCULATOR**

Similar to the requirement in section 3.1, users also need to know the number of changes to the performance data every day when planning to back up performance data elsewhere. Based on the changes to the data, the size of the secondary storage can be calculated. For this, the following equation gives a formula to compute the approximate daily changes:

104256 + 1369728 \* no\_filers + 23040 \* no\_cpus + 34560 \* no\_fcp\_targets + 80640 \* no\_aggrs + 92160 \* no\_luns + 138240 \* no\_nw\_ifs + 138240 \* no\_vfilers + 207360 \* no\_disks + 473472 \* no\_vols

As an example, applying this formula to the above setup, the result is around 30MB.

Backups based on Snapshot™ should be considered if the backup times are very long or if disaster recovery is planned. The assumptions mentioned in section 2.2 also apply to this equation.

# **4 MECHANISMS TO REDUCE PERFORMANCE DATA COLLECTION**

This section describes those controls that can be applied either at the appliance level or at the counter group level.

## **4.1 DISABLING PERFORMANCE ADVISOR DATA COLLECTION OF A GIVEN APPLIANCE**

Performance Advisor data collection can be turned off for selected appliances. These could be those appliances for which collection of performance data is not mandatory, say, for appliances in test environments. To disable performance data collection for a given appliance, the appliance option perfAdvisorTransport should be set to disabled.

#### **EXAMPLE**

To disable performance data collection of appliance toaster, the command would be

dfm host set toaster perfAdvisorTransport=disabled.

**NOTES** 

 The above command stops subsequent performance data collection for the appliance. Performance data already collected will not be purged.

5 Managing Performance Advisor Data

<span id="page-5-0"></span> The above command can also be used to stop further performance data collection of all appliances in a resource group by specifying the group instead of the appliance.

## **4.2 DISABLING DATA COLLECTION FOR A COUNTER GROUP ACROSS ALL APPLIANCES**

Performance Advisor collects a variety of information by default. An example is data related to WAFL®. If the user does not want some performance data to be collected, data collection for that counter group can be disabled for all appliances using the perfAdvisorDisabledCounterGroups global option. The counter group names are available in the appendix.

#### **EXAMPLE**

To disable data collection of the "Wafl basic" counter group across all appliances, the command would be

dfm option set perfAdvisorDisabledCounterGroups="Wafl basic".

#### **NOTES**

 If data collection for more than one counter group needs to be disabled, all those counter groups should be specified as a single string, separated by commas.

 The above command stops subsequent performance data collection for the specified counter groups. Performance data already collected for these counter groups will not be purged.

The above command requires that the DataFabric® Manager server service be restarted.

## **4.3 DISABLING DATA COLLECTION FOR ONE OR MORE COUNTER GROUPS FOR A GIVEN APPLIANCE**

If the user does not want some performance data to be collected for a given appliance, the data collection for the related counter groups can be disabled using the perfAdvisorDisabledCounterGroups host option.

#### **EXAMPLE**

To disable data collection of FCP- and iSCSI-related metrics of an appliance named toaster, the command would be

dfm host set toaster perfAdvisorDisabledCounterGroups="FCP Basic,iSCSI Basic".

#### **NOTES**

 If data collection for more than one counter group needs to be disabled, all those counter groups should be specified as a single string, separated by commas.

 The above command stops subsequent performance data collection for the specified counter groups. Performance data already collected for these counter groups will not be purged.

## **4.4 REDUCING THE RETENTION PERIOD OF A COUNTER GROUP ACROSS ALL APPLIANCES**

The space used to store Performance Advisor data can be reduced by decreasing the retention period using the dfm perf data modify command. This command changes the maximum records stored for each counter group. Once the maximum record limit is reached, the oldest records will be overwritten to store new records.

#### **EXAMPLE**

To reduce the maximum number of records stored by the System Archive counter group from one year to one month, the command would be

dfm perf data modify –f "System Archive" collectionPeriod="30 days".

## <span id="page-6-0"></span>**4.5 REDUCING THE SAMPLING INTERVAL OF A COUNTER GROUP ACROSS ALL APPLIANCES**

The frequency at which performance data is collected from appliances can be modified. By lengthening the sampling interval and retaining the same retention period, the maximum number of records stored can be reduced.

## **EXAMPLE**

To collect data stored in the System Archive counter group every five minutes instead of every minute, the command would be

dfm perf data modify –f "System Archive" sampleRate="5 minutes".

**NOTES** 

 The above command changes the sampling interval for all appliances for the specified counter group. It is not possible to do it for selected appliances.

# **5 OTHER CONTROLS FOR MANAGING STORAGE**

## **5.1 CHANGING THE LOCATION OF PERFORMANCE DATA**

By default, performance data is stored under the <dfm-installation-directory>/perfdata directory. For example, if Operations Manager is installed under the /opt/NTAPdfm directory, performance data will be stored in the /opt/NTAPdfm/perfdata directory. This directory can be modified by setting the perfArchiveDir option to the new directory.

**EXAMPLE** 

To set the perfArchiveDir to /dfm\_perf\_data directory, the command is

dfm option set perfArchiveDir="/dfm\_perf\_data".

This option can be set to a path that points to NetApp® storage (either using an NFS export/CIFS share or a LUN). With this configuration, Operations Manager can be used to monitor the space of the volume on which the performance data resides. Thresholds can also be set on this volume to alert the user when the space usage reaches a predefined value. These alerts can also be used to execute scripts configured by the user. Even without thresholds, the "Volume Space Breakout" graph gives useful information about the volume, such as the "daily growth rate" and "days to fill."

If the performance data and the database information of Operations Manager are stored on a LUN created on a NetApp appliance, database backups of this Operations Manager installation that include the performance data can be created using Snapshot copies of this LUN.

#### **NOTES**

The directory should exist before running this command.

This command requires the DataFabric Manager server service to be restarted.

 If there is existing performance data, move it to the new folder before starting the DataFabric Manager server service.

## **5.2 GETTING DETAILS OF SPACE BY COUNTER GROUPS**

The "dfm perf data list" CLI shows the various counter groups and their details. The details provided are as follows:

Names of all the default counter groups

The sampling interval for each of the default counter groups

 The period for which the data will be collected (which is the multiple of sampling interval and maximum records)

<span id="page-7-0"></span> The maximum number of records that will be stored for each counter group; once this number is reached, the oldest records will be overwritten to store new records

The space occupied by each of the default counter groups across all appliances

To get even more granular details, the "dfm perf data describe" CLI can be used. This gives the details of a given counter group for a given appliance.

For example, to get details of the System Archive counter group for appliance toaster, the command would be

dfm perf data describe "System Archive" toaster.

# **APPENDIX COUNTER GROUP DETAILS**

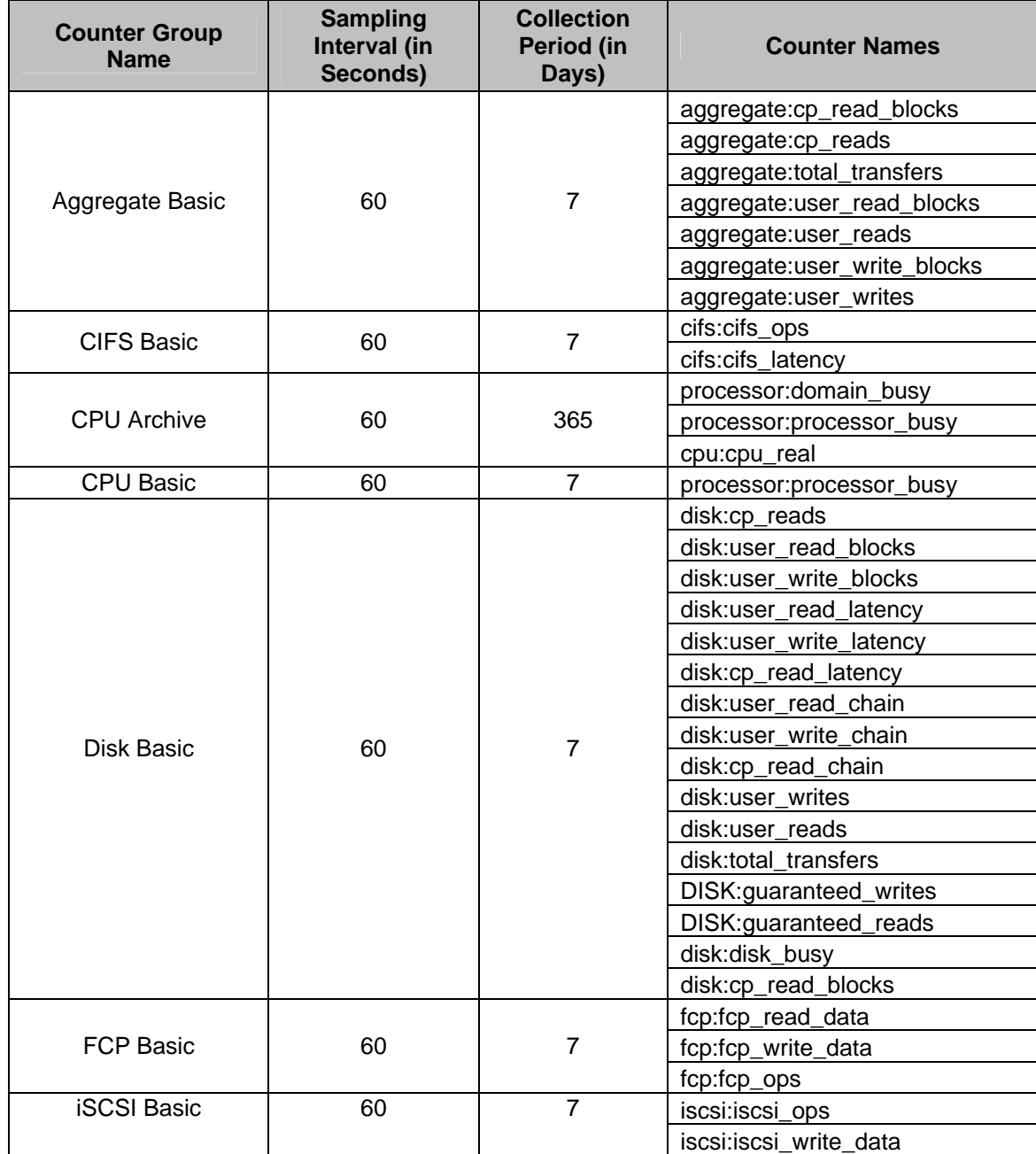

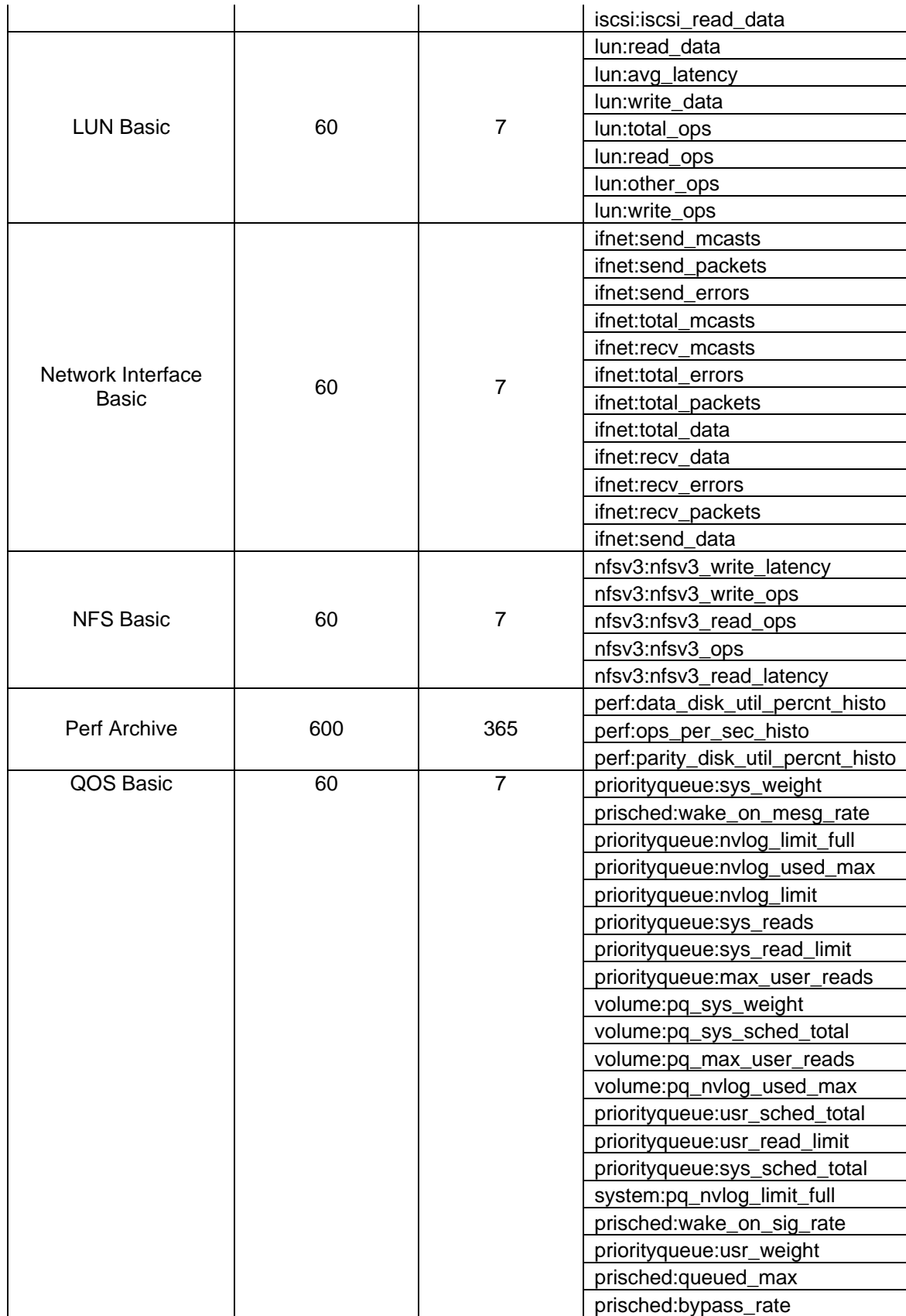

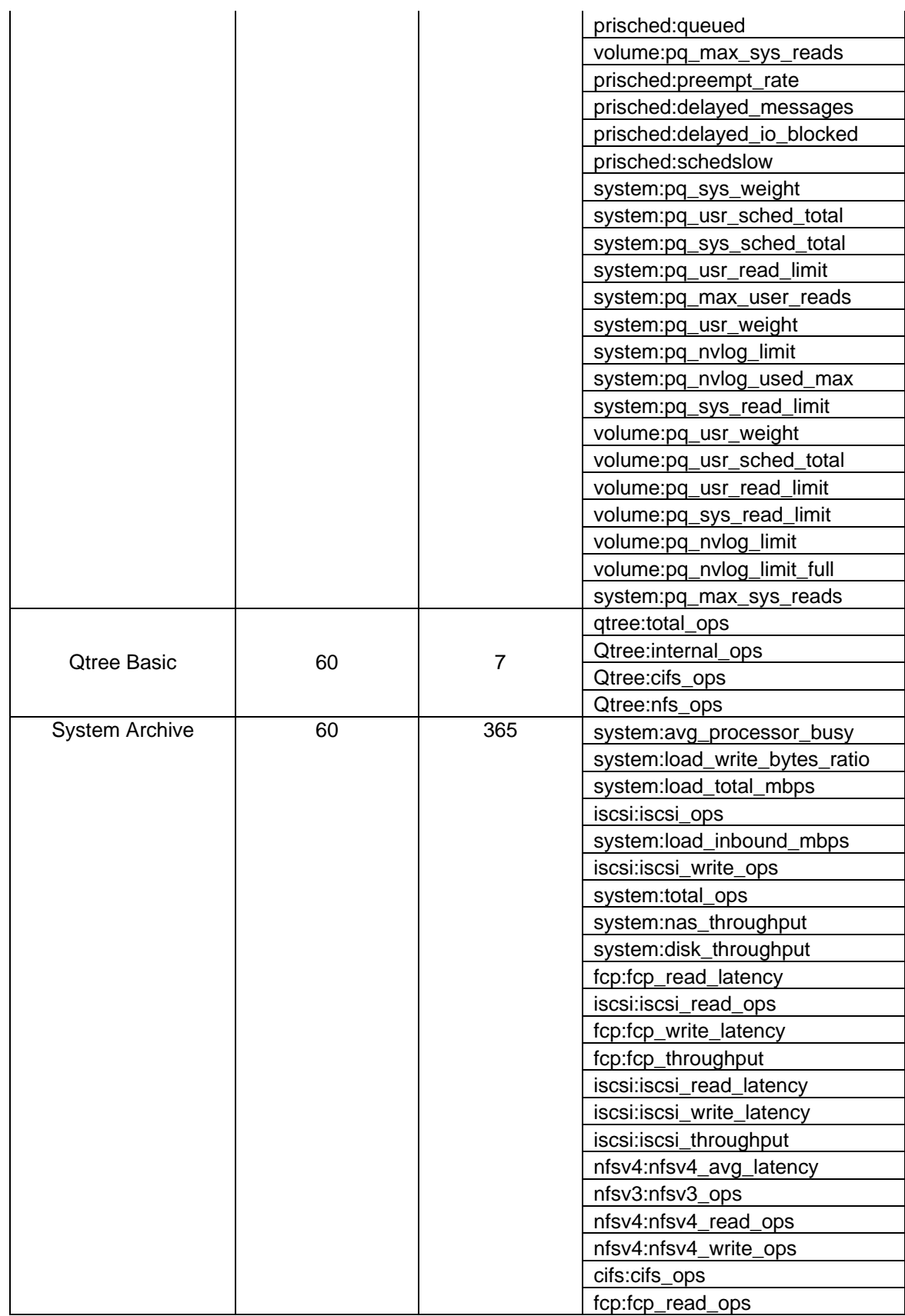

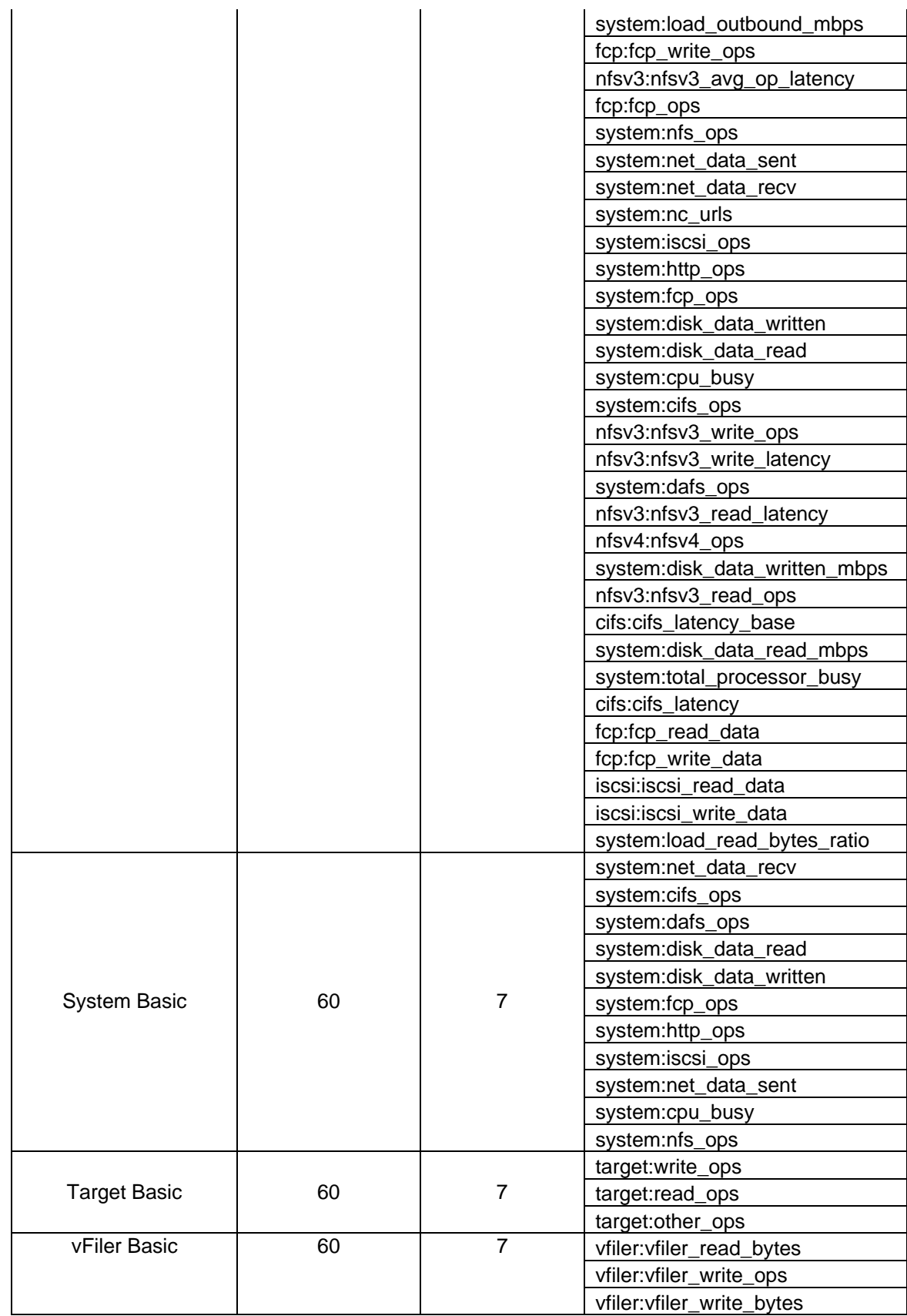

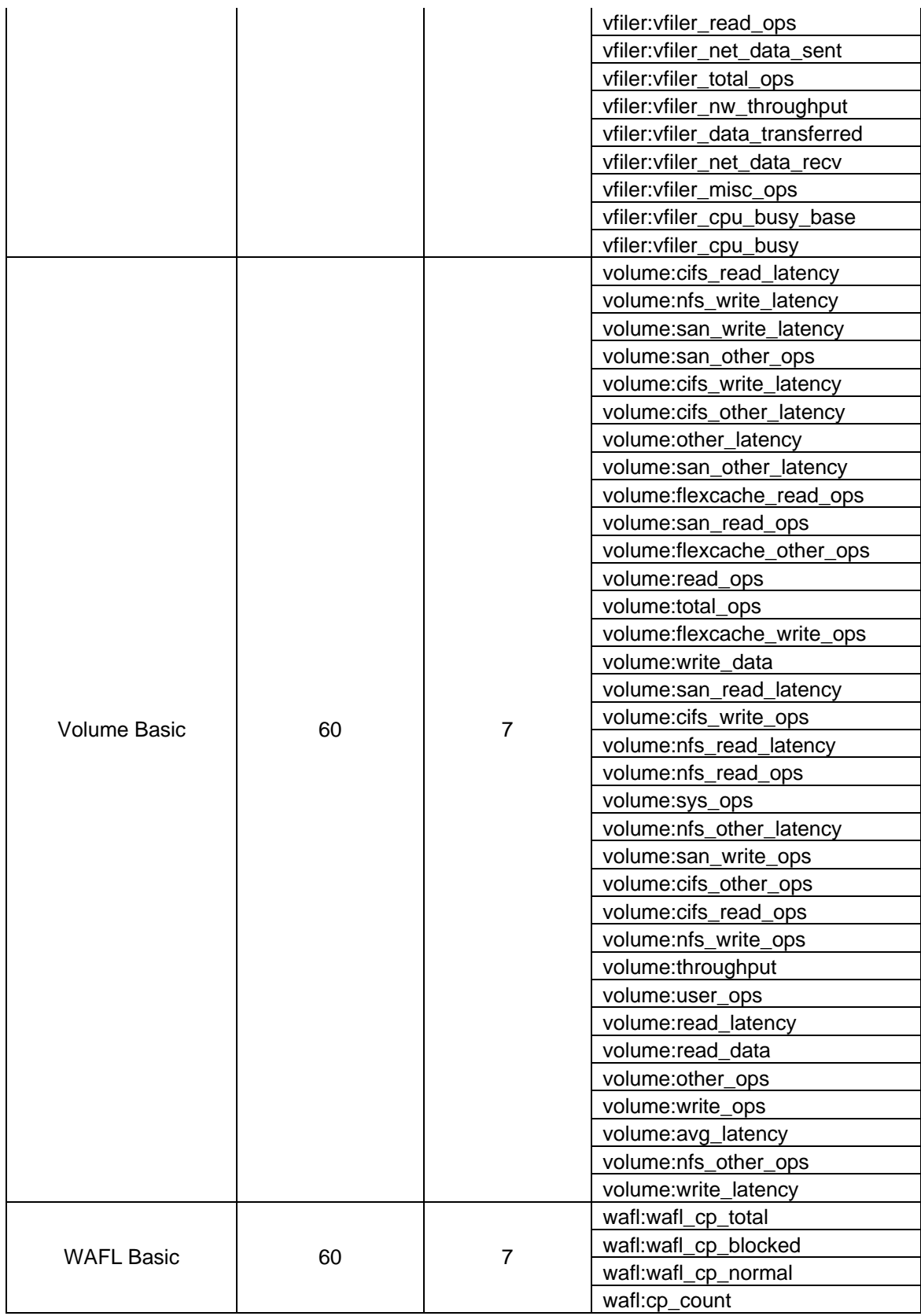

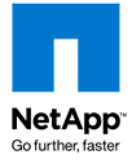

© 2009 NetApp. All rights reserved. Specifications are subject to change without notice. NetApp,<br>the NetApp lose Co further fector. Dete Febrie, Dete ONTAD, Specebet, uFilex, and WAFL exe the NetApp logo, Go further, faster, DataFabric, Data ONTAP, Snapshot, vFiler, and WAFL are trademarks or registered trademarks of NetApp, Inc. in the United States and/or other countries. All other brands or products are trademarks or registered trademarks of their respective holders and should be treated as such. TR-3751